iPad×プロジェクタ×AppleTV~教員が授業で使うための具体的な方法

氷野善寛(関西大学アジア文化研究センター)

1.プロジェクタにどうやって iPad をつなげるか?

中国語学習ジャーナル「【報告】プチ IT を利用した外国語教育の実践-Q11:教室で使える(必 要な)iPhone/iPad の周辺機器を紹介してください。」を参考に少し書き直しています。

 $\mathcal{D}_{\text{http://www.ch-station.org/ws2014/}\#q11}$ 

※iPad は販売時期によってコネクタの形状がことなりますが、今回は比較的新しい iPad を対象として説明します。

## プロジェクタとケーブルで直接つなげる

①iPad→【Lightning - VGA アダプタ】→VGA ケーブル→プロジェクタ

Lightning - VGA アダプタ

http://goo.gl/1vDirR

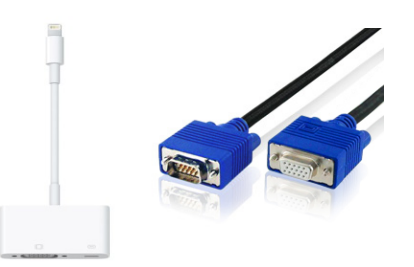

②iPad→【Lightning – Digital AV アダプタ】→HDMI ケーブル→プロジェクタ Lightning – Digital AV アダプタ

http://goo.gl/wuR7RL

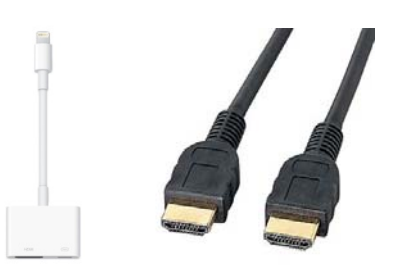

③iPad→【Lightning – Digital AV アダプタ】→HDMI ケーブル→【コンポジット (RCA3/CVBS) コンバーター】→【コンポジットケーブル】→古いタイプのテレビ等

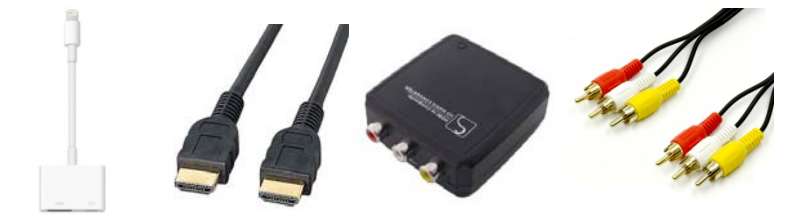

# ワイヤレスでつなげる

iPad⇔無線⇔【AppleTV(¥8,200)】→HDMI ケーブル→プロジェクタ

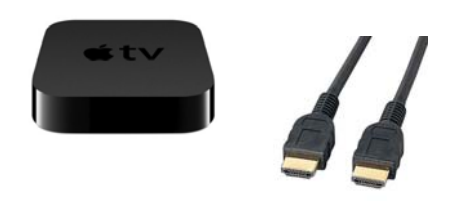

もし個人でプロジェクタを買うなら~選び方のポイント ①持ち運べる重さ ②HDMI が利用できる(スピーカー内蔵) 3概ね 3000 ルーメン (明るさの単位)以上 ④短焦点レンズ ⑤カラーモードの変更が可能(黒板の色に対応) 今日使っているのは EPSON:EB-1776W(時期によって金額の差が激しい 11 万~19 万) 教室の据え置きタイプは VGA ケーブルのみのものが多い

# プロジェクタとはつなげずスピーカーとつなげる

①有線スピーカーにつなげる iPad のイヤホン端子→【スピーカーの外部音声入力端子】→スピーカー

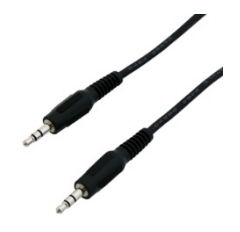

②無線(Bluetooth)対応のスピーカーにつなげる Bluetooth は近距離無線通信の規格、10 メートル~100 メートル程度。教室なら十分。 iPad ⇔Bluetooth 対応 スピーカー SoundLink Mini Bluetooth speaker II  $(425,000)$ 

SONY SRS-X $(47,000)$ 

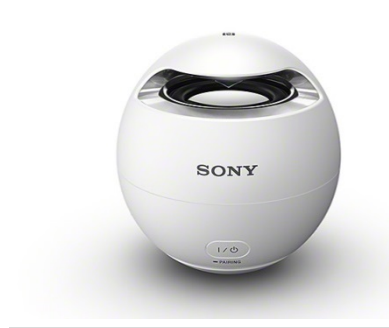

ロジクール ミニブームボックス ブラック(¥9,000)

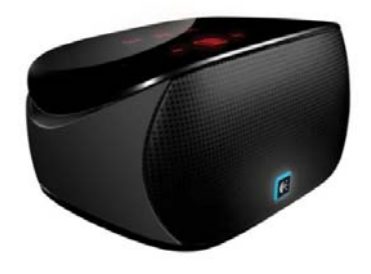

2. プロジェクタ×iPad でどういった使い方ができるか?

### 使い方の例

- ①【写真】と【ビデオ】アプリで写真や動画の提示
- ②【カメラ】アプリを使って書画カメラとして使う
- ③【Powerbpoint】【Keynote】【iBook】でスライド資料の投影
- ④【Kocri】【MetaMoji Share】【MetaMoji Share】で電子黒板(書込みやポインタ表示)
- ⑤【Yubiquitous Text】を使って中国語を投影、音声の再生

今回は④と⑤について実際に操作しながら少し紹介します。

④電子黒板的に使う

①~③のような操作を 1 つのアプリ内で行うことができ、さらに書き込みやポインタ表 示などの機能を使うことができるアプリをいくつか探してみました。

電子黒板アプリ―Kocri

- ドロー系アプリ―Brushes
- ノート系アプリを使ってみる―MetaMoji Share

### Kocri(月額 600 円/年額 6000 円(9 月中旬まで無料))※iPhone アプリ

## http://kocri.com/

- ・授業単位(&授業日)でデータの準備と保存ができる
- ・先週の黒板にすぐ戻ることができる
- ・シーンを使い分けることで複数の黒板を準備、切り替えて 表示できる
- ・チョークで書くのが大変な長文を表示できる
- ・事前に撮影したものや授業中にカメラで写したものを黒板 に配置できる
- ・書画カメラとしての利用や撮影中の画面をロックできる
- ・ポインタを表示できる
- ・背景から様々な罫線を表示できる
- ・Dropbox からファイル(PDF/写真)の提示

#### Brushes(無料)

- https://goo.gl/fbcaik
- ・単なるお絵かきアプリ
- ・画像の提示と筆による書き込みができる
- ・背景フィルタで色を調整

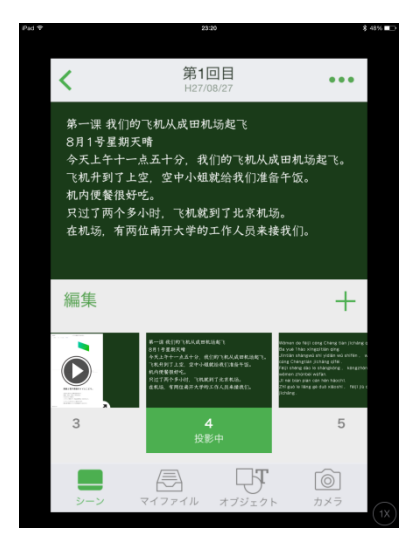

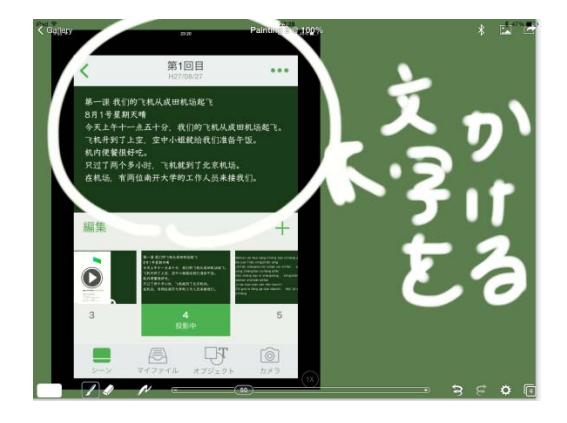

### MetaMoji Share

# http://shareanytime.com/jp/

公式サイトには「MetaMoJi Share を使えば、複数人でリアルタイムにドキュメントを ライティングする、また、会議やプレゼンテーションでひとつの資料に書き加えながら進 める、など様々なシーンで活用できます。」とあるように、このアプリは建前上は「グルー プ・コミュニケーションアプリ」になります。

有料版(MetaMoJi Share:960 円)と無料版(MetaMoJi Share Free)があり、MetaMoJi Share Free は、会議に参加する人が利用するアプリ。そのため会議(※教員⇔学生で画面 の共有)を開催したい場合は有料版を使用する必要がある、クラス全員に iPad があるよう な環境で授業をするならこういったものを使うとさらに使い方の可能性が広がる。

また有料版では、図形の追加 ・文字や写真・図形の整列 ・クラウドサービスへ送る ・ MS Office 製品のデータのインポート ・音声の録音という機能が使えるが、それ以外の機 能は無料版でも利用できる。今回は電子黒板としての利用を想定しているので MetaMoJi Share Free を教員が利用することを想定。

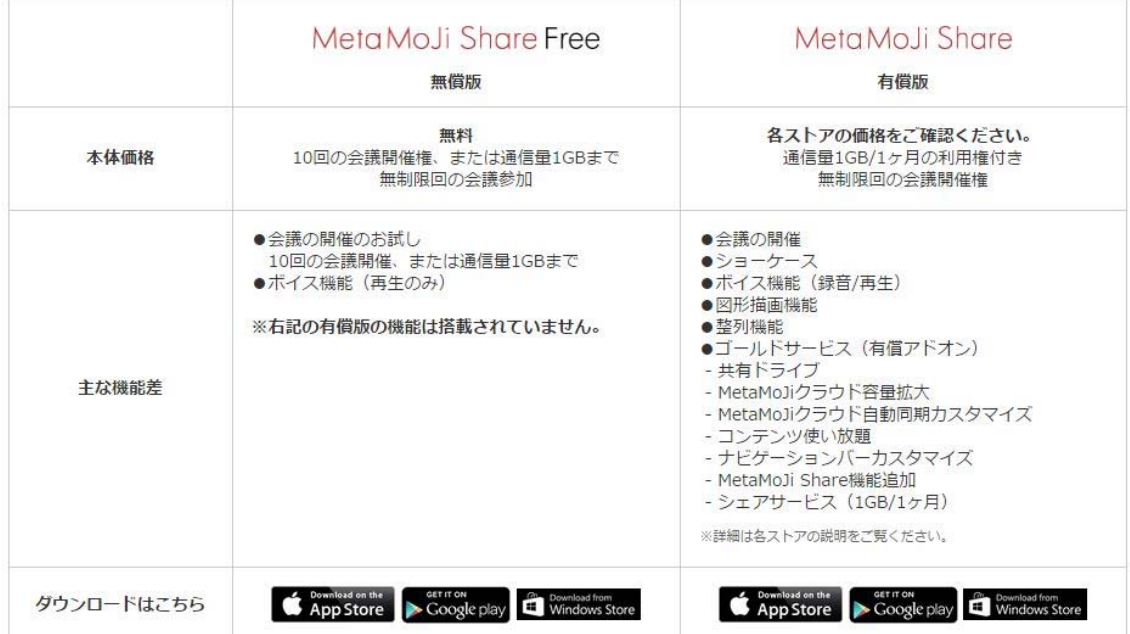

※上記画像は公式サイトからの転載

- ・ノート単位データの管理ができる
- ・写真の提示ができる
- ・ウェブページを追加できる
- ・文字の入力・ペンでの書き込みができる
- ・全画面表示ができる
- ・ポインター表示
- ・完成した黒板を画像として保存できる

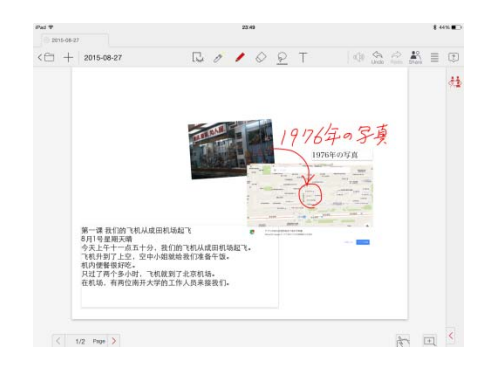

⑤Yubiquitous Text を利用したテキストの投影

# iPad/iPhone 専用無料アプリ―Yubiquitous Text とは?

関西大学外国語学部卒業生の樋口拓弥氏が在学中に開発した外国語学習に特化した無料 アプリ。音声(or 映像)データとテキストデータさえあれば、特別な知識が無くても自分 で「音」と「テキスト」が連動した教材を作成することができる。具体的には iPad や iPhone に取り込んだ CD の音声データやカメラで録音・録画したデータと入力したテキストデー タを関連付けてタッチしたところから再生できる教材を作成、利用することができるアプ

リで、著作権上の問題がないものであれば AirDrop や Dropbox でシェアすることもできる。 →詳しくは「文字をタッチして音声を再生 脱 CD と「Yubiquitous Text」のすすめ」『東 方』4 404 号より抜 抜粋を参照

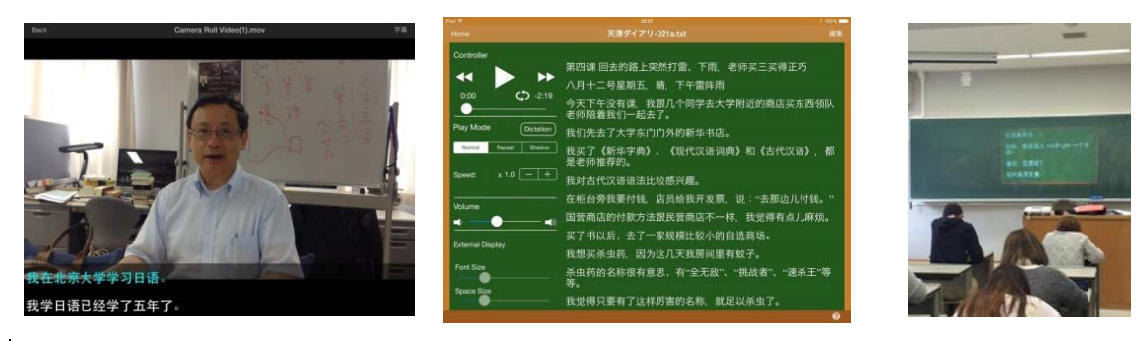

#### 映像の表示

スクリプトの表示

黒 黒板での表示

- •タッチしたところを強調表示&そこから再生
- · 行間やフォントの大きさの調整
- ・電子黒板のように書き込みや資料の提示は行えないが語学の授業では役立つ
- ・字幕+音声、字幕+動画が簡単に作成できる
- · このアプリで利用できる公開データがある

#### Yubiquitous Text 向けの公開データ

http://www.chlang.org/contents/yubiteki/ ※現在リニューアル中

ウェブサイト CHLANG では、著者·出版社から提供されている中国語教材の音声 キストデータを Yubiquitous Text で使える形式にしたものを公開している。これらのデー タは自由にダウンロードして利用することが可能である。ウェブサイトへはアプリのヘル プボタンから「CHLANG」というボタンをクリックすると移動できる。 示<br>テ<br>声とテ

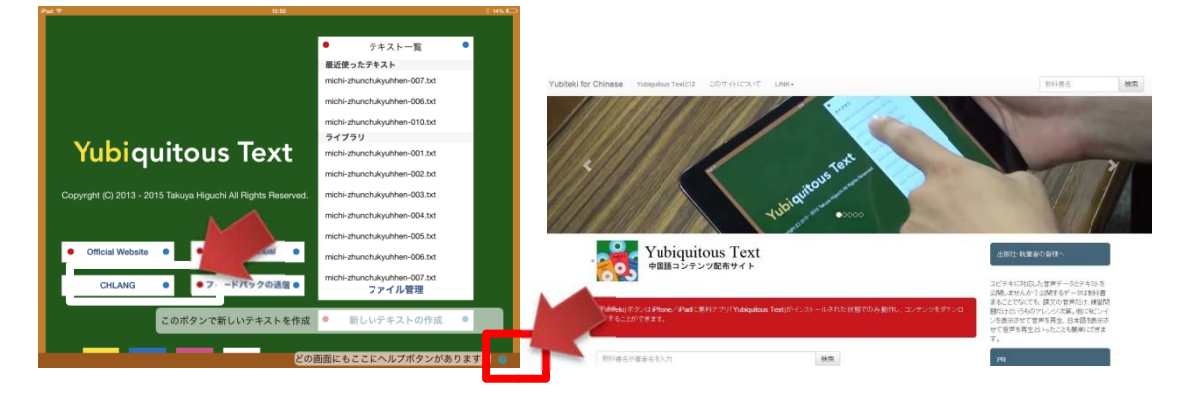

公開デ データの例 :2015 年 8 月 28 日現在 在のまとめ

『新・ブラッシュアップ中国語』(関中研、朝日出版社)

『中国語への道 ―近きより遠きへ― 改訂版』(内田慶市他、金星堂)

『中国語への道 準中級編―浅きより深きへ― 改訂版』(内田慶市他、金星堂) 『中文在線 会話編』(スリム版)(関中研、白帝社)…再調整中 『中文在線 基礎編』(スリム版)(関中研、白帝社)…再調整中 『日中いぶこみ広場』(相原茂他、朝日出版社) 『改訂版・チャイニーズ・ガーデン』(安力他、白帝社) 『トーク・トピックス新版』(沈国威他、白帝社) 『さくら大学で中国語』(渋谷裕子他、好文出版) 『できる!中国語』(阿部慎太郎他、金星堂) 『話す中国語』シリーズ(遠藤光暁他、朝日出版社) 『天津ダイアリー』(渡邊晴夫・呉鴻春、朝日出版社) 作成中『音読中国語』(相原茂他、朝日出版社) 作成中『好きです中国語』(中村俊弘他、朝日出版社) 作成中『語法ルール 66』(相原茂他、朝日出版社) 作成中『1冊めの中国語 会話クラス』(劉穎他、白水社) 作成中『1冊めの中国語 購読クラス』(劉穎他、白水社) 作成中『[改訂新版] 高校中国語』(高等学校中国語教育研究会、白帝社) 作成中『高校中国語 2』(高等学校中国語教育研究会、白帝社) 作成中『語順から学ぶ中国語 1 改訂版』(朱捷・朱鳳、白帝社) 作成中『高校版中国語はじめました』(瀬戸口律子・上野振宇、駿河台出版社) 作成中『基本の中国語を楽しく学ぶ中国語一年生』(小林和代・神道美映子・明照典子、好文出版)

※現在 iPad/iPhone でしか利用できないが、ブラウザベースで利用できる Yubiquitous Text 互換のサービスを開発中、以下が開発中の画面。

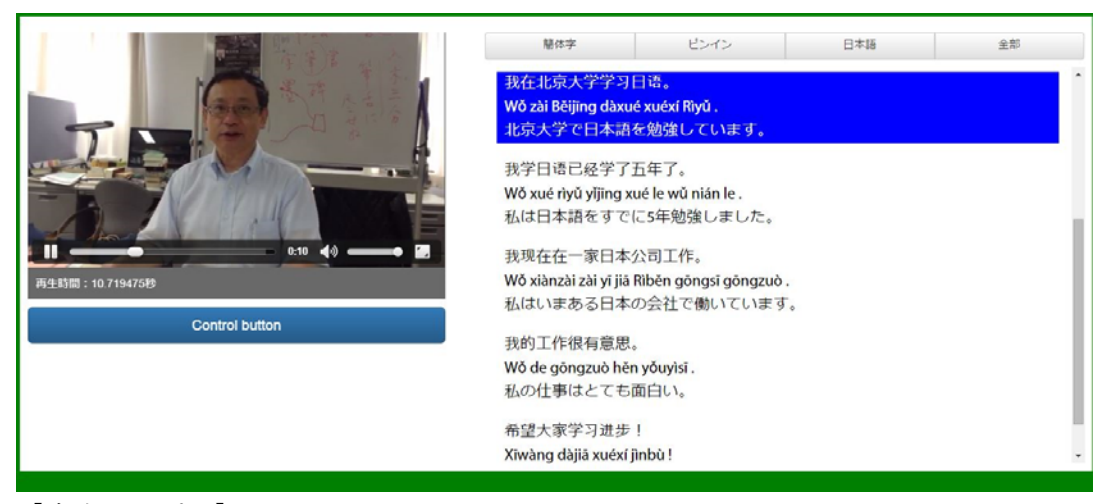

【音声サンプル】 # \*\*\*\*\*\* 【映像サンプル】 # \*\*\*\*\*\*

おまけ…授業の準備に~Chinese Text Analyser β版 (中国語テキスト分析)

### http://goo.gl/QWWksK

中国語の単語への分割とピンインへの変換、各種語彙リストとの照合を瞬時に行うウェブ サービス。現在β版運用中につきフィードバック募集中。

### このウェブサービスでできること

#### このプログラムで何ができる?

中国語を単語に分割、声調符号付きのピンインに変換できます。

#### 単語の分割がまちがっていた時は?

「分割修正」をクリックするとウィンドウが開き、分割の修正ができます。このモード では表示された文字をクリックするとその文字の後ろが分割され,"/"をクリックすると前 後の文字が結合されます。

#### 多音字で別の音を選びたい時は?

「漢字+ピンイン」表示では、多音字の修正が行えます。複数の読み方がある漢字のピン インは青色で表示されます。クリックすると次の候補が表示され変更することができます。

### 使われている単語のレベルを見たい時は?

「標準辞書」で分割した時だけ、「照合リスト」が表示されます。照合リストを選択する とそれぞれのリストの単語レベルに応じて単語が色分けされます。現在利用可能な照合リ ストは、旧 HSK と新 HSK、中国語教育学会が発行する『中国語初級段階学習指導ガイド ライン』「学習語彙表」、中国語検定試験の出題傾向を分析した単語リスト(準備中)の 4 つになります。

#### 漢字モードの単語をクリックすると?

分割した単語は全てに辞書へのリンクが埋め込まれており、クリックすると「CHLANG 中国語辞書」に移動します。もし「CHLANG 中国語辞書」に単語の登録がない場合は、他 の複数の辞書や検索サイトへのリンク一覧が表示されます。

#### のべ語数と異なり語数とは?

分割した中国語テキストで使われている、単語の総数(のべ語数)と重複を削除した単 語の総数(異なり語数)を計算して表示します。

#### エクスポート機能

単語リストを PDF に、また分割した文章をテキストデータとして書きだせます

※詳しくは、10 月刊行予定の『漢字情報処理研究』最新号の特集、自然言語処理の研究・ 教育への応用「形態素解析の中国語教育への利用 CTA の構築とその概要」をご覧くださ い。

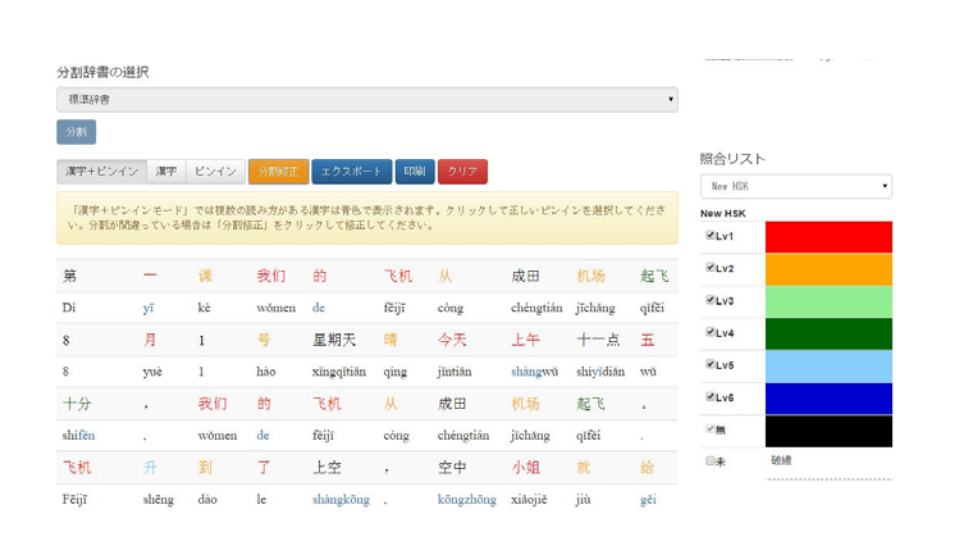